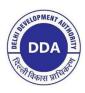

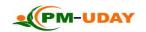

## <u>DELHI DEVELOPMENT AUTHORITY</u> PROCEDURE TO SUBMIT PM-UDAY APPLICATION AND OBTAIN YOUR CONVEYANCE DEED/ AUTHORISATION SLIP

|                                                             | TO SUBMIT PM-UDAY APPLICATION AND OB                                                                                                    |                                                       |                                                        |  |  |                |                                                                                             |            |                                                                                                    |
|-------------------------------------------------------------|----------------------------------------------------------------------------------------------------|-------------------------------------------------------|--------------------------------------------------------|--|--|----------------|---------------------------------------------------------------------------------------------|------------|----------------------------------------------------------------------------------------------------|
| Step 1:                                                     | • Login to PM-UDAY Portal: <a href="https://pmuday.ncog.gov.in/l">https://pmuday.ncog.gov.in/l</a>                                                                                                    | <mark>login</mark> or, go t                           | o DDA website www.dda.gov.in and Click on PM-UDAY Cell |  |  |                |                                                                                             |            |                                                                                                    |
| Registration                                                | <ul> <li>Tab.</li> <li>Click on 'Registration' button for filling registration form.</li> <li>Fill applicant details, property details, email ID and enter mobile number (may please ensure an active mobile number and an e-mail should be used for filing of application) and click 'Submit'.</li> <li>Take printout of Acknowledgement Receipt.</li> <li>Note Registration Number for future reference.</li> <li>Note details of GIS agencies printed on Acknowledgement Receipt.</li> <li>NOTE: You can use PM-UDAY Mobile App (Downloadable from Google play store) to Register.</li> <li>Nota bene: Please use UC Locator facility in the PM-UDAY Mobile App – It gives a tentative information whether your property falls within a UCboundary or not.</li> </ul> |                                                       |                                                        |  |  |                |                                                                                             |            |                                                                                                    |
|                                                             |                                                                                                    |                                                       |                                                        |  |  |                | •                                                                                           | an be done | simultaneously (in parallel)                                                                                                    |
|                                                             |                                                                                                    |                                                       |                                                        |  |  | 74 04          | _                                                                                           |            | · ` • ′                                                                                                    |
|                                                             |                                                                                                    |                                                       |                                                        |  |  | Step 2A:       | Click on 'File Application' after login to PM-UDAY  Partol                                  | Step 2B:   | Contact any GIS agency listed in Acknowledgemen  Built GIS G  The GIS G  The G  The GIS G  The G  The G  Th |
|                                                             |                                                                                                    |                                                       |                                                        |  |  | Application    | <ul><li>Portal.</li><li>Click on 'File Application' for login and fill the PART-1</li></ul> | GIS        | Receipt for getting the GIS Survey done.                                                                                                    |
|                                                             |                                                                                                    |                                                       |                                                        |  |  | Form (Part -1) |                                                                                             | Survey     | • Request the GIS Agency to conduct the GIS Survey.                                                                                                    |
|                                                             |                                                                                                    |                                                       |                                                        |  |  | Torin (Fart-1) |                                                                                             | 2017       | • GIS Agency will visit your premises in 2-3 days and                                                                                                    |
|                                                             |                                                                                                    |                                                       |                                                        |  |  |                | • Application Form – PART-1: Fill Colony Details,                                           |            | take necessary measurements.                                                                                                    |
|                                                             |                                                                                                    |                                                       |                                                        |  |  |                | Property Details, Floor/Building Details, Land Details,                                     |            | Make payment of prescribed charges to the GIS Agency                                                                                                    |
|                                                             |                                                                                                    |                                                       |                                                        |  |  |                | Ownership Details and Declaration.                                                          |            | and obtainreceipt.                                                                                                    |
| • Case ID will be generated after filling details of PART-1 |                                                                                                    | GIS Agency, in the normal course, will SMS you the    |                                                        |  |  |                |                                                                                             |            |                                                                                                    |
| which will also be sent to registered email ID and mobile   |                                                                                                    | GIS ID of your property.                              |                                                        |  |  |                |                                                                                             |            |                                                                                                    |
| number.                                                     |                                                                                                    | • If Agency does not provide you the GIS ID in 7 days |                                                        |  |  |                |                                                                                             |            |                                                                                                    |
| Download formats for Indemnity Bond-I, Indemnity            |                                                                                                    | please contact the Agency through the contact number  |                                                        |  |  |                |                                                                                             |            |                                                                                                    |
|                                                             | Bond-II and Self Declaration from the portal (links have                                                                                                    |                                                       | provided in the Registration Slip.                     |  |  |                |                                                                                             |            |                                                                                                    |
|                                                             | been provided in PART-2 of the application form)                                                                                                    |                                                       | provided in the registration oup.                      |  |  |                |                                                                                             |            |                                                                                                    |
|                                                             | Nome w                                                                                                    |                                                       |                                                        |  |  |                |                                                                                             |            |                                                                                                    |
|                                                             | NOTE: You can use PM-UDAY Mobile App                                                                                                    |                                                       |                                                        |  |  |                |                                                                                             |            |                                                                                                    |
|                                                             | (Downloadable from Google play store) to file PART-1                                                                                                    |                                                       |                                                        |  |  |                |                                                                                             |            |                                                                                                    |
|                                                             | of the Application.                                                                                                    |                                                       |                                                        |  |  |                |                                                                                             |            |                                                                                                    |

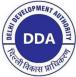

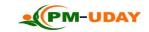

| <ul> <li>and Self-Declaration formats in respect of your property.</li> <li>Print both the I-Bonds on Rs. 100/- stamp papers and self-declaration on plain paper.</li> <li>Sign the said documents</li> <li>Get both the I-Bonds notarized by the Notary.</li> </ul> | Preparation                                                                                                    | Payment Receipt & Possession Proof  Construction Proof prior to 01.01.2015 (in case of property falling on Govt. land)  Electricity Bill(s)  Photograph of property  Photograph of the Applicant  Signature of Applicant(s) on a blank paper  PAN Card  Aadhaar Card  Document Chain  On a plain Sheet of paper, prepare information of Chain of transaction(s) in respect of your property |
|----------------------------------------------------------------------------------------------------|----------------------------------------------------------------------------------------------------|----------------------------------------------------------------------------------------------------|
| * * *                                                                                                    | •                                                                                                    | (you will need it to fill PART-2 of the Application) button to fill PART-2 of the application.                                                                                                    |
|                                                                                                    | declaration on plain paper.  Sign the said documents  Get both the I-Bonds notarized by the Notary.  Scan all the documents ( <i>prepared</i> in step 2C and 2D) in seg.  Go to PM-UDAY Portal; Click on file application; log in a | declaration on plain paper.  Sign the said documents  Get both the I-Bonds notarized by the Notary.                                                                                                    |

## **Documents**

- Upload the scanned copies of requisite documents as mentioned in Step 2C and Step 2D using the respective upload buttons.
- Fill the Chain of Transaction details.
- Click 'Submit' to file PART-2 of Application Form.

NOTE: You may approach any Common Service Centre in your vicinity or DDA empaneled Documentation Agency to take the services of scanning and uploading.

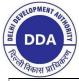

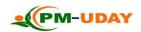

## Step 4: Upload GIS ID

- Go to PM-UDAY Portal; Click on file application; log in and click on draft button to fill part 3 of the application.
- Enter the GIS ID received from the GIS Agency and Click on Submit.

If the Application has been returned, you can edit it and resubmit after correction.

Submit the reply to the DM on-line as above.

If you have completed the Step 4, Your Application has been submitted to the concerned Processing Center. You can check the status of your application by logging in to the PM-UDAY portal and further clicking on Application status tab.

DDA officials will do a pre-scrutiny of your application to check your eligibility. In case you are found ineligible under PMUDAY Regulations, your application may be rejected at this stage.

| Step 5: DDA survey team will visit your premises for verification.                                                                     |        |
|----------------------------------------------------------------------------------------------------|--------|
| • Please be ready with documents evidencing your construction proof in r/o built-up property.                                          |        |
| Field survey and related scrutiny will be conducted by DDA Survey officials/officers after visiting applicant's property.              |        |
| Survey  Survey Officer will also take statements of your two neighbours or any RWA member who may confirm your possession over the pro | perty. |
| No charges are to be paid to DDA officials for the DDA field survey.                                                                   |        |
|                                                                                                    |        |
| Step 6: • If any shortcoming found in your application, an on-line Deficiency Memo (DM), will be issued to you.                        |        |
| Correct the  An intimation regarding DM having been issued, will be sent through SMS and email as well.                                |        |
| Deficiencie  You can check for the Deficiencies by Logging on the portal.                                                              |        |
| • Go to the 'Deficiency Memo' section in the portal, view your deficiencies.                                                           |        |
| om your                                                                                                    | Ų      |
| application Submit on-line replies to DM, in the space provided therein.                                                               | 1      |

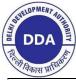

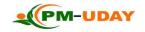

| Step 7:         | DDA official will take final decision on your application and update the same on the portal.                                                             |  |
|-----------------|----------------------------------------------------------------------------------------------------|--|
| Check final     | An intimation of final approval by Competent Authority will be sent through SMS or email.                                                                |  |
| decision        | If your Application is approved, the portal will display the charges to be paid by you.                                                                  |  |
| Step 8:         | An intimation containing Payment Reference No. regarding payment link activation will be sent through SMS or email post final scrutiny                   |  |
| Payment of      | of application.                                                                                                    |  |
| Charges         | Login to PM-UDAY Portal and click 'Make Payment'.                                                                                                    |  |
|                 | Click 'Pay Now' button against the correct Case ID.                                                                                                    |  |
|                 | • Enter correct Payment Reference No. for completing online payment of charges under PM-UDAY.                                                            |  |
| Step 9:         | • Login to PM-UDAY Portal and click 'Witness Details' to enter the details of the two witnesses along with their photographs and book slo                |  |
| Witness Details | for execution of AS/CD.                                                                                                    |  |
|                 | • Download format for Affidavit (available on portal) and get it notarized. Upload the same while booking your time slot.                                |  |
| Step 10:        | Visit concerned Processing Center for verification of original documents along with witnesses.                                                           |  |
| CD/ AS          | • Final execution of Conveyance Deed (CD) or Authorization Slip (AS) will be done by AD after verification of Documents                                  |  |
| Execution       |                                                                                                    |  |
| <b>Step 11:</b> | Please visit an Authorized Bank for issuing e-Stamp Paper and purchase e-Stamp papers of requisite amount.                                               |  |
| Registration of | Schedule your appointment with Sub-Registrar using DORIS Application                                                                                     |  |
| CD/ AS          | • Visit the Sub-Registrar with all documents for registration of your CD / AS along with the same two witnesses who were present at the CD/AS execution. |  |